# **Cinder: advanced features**

#### **Marica Antonacci - INFN Bari**

*Scuola di Cloud Computing Bari, 24-28 Novembre 2014*

#### **Outline**

- Multi-backend
- QoS & Rate-limiting
- Encryption
- Backup & Disaster-Recovery

#### **Cinder: Backend Multipli**

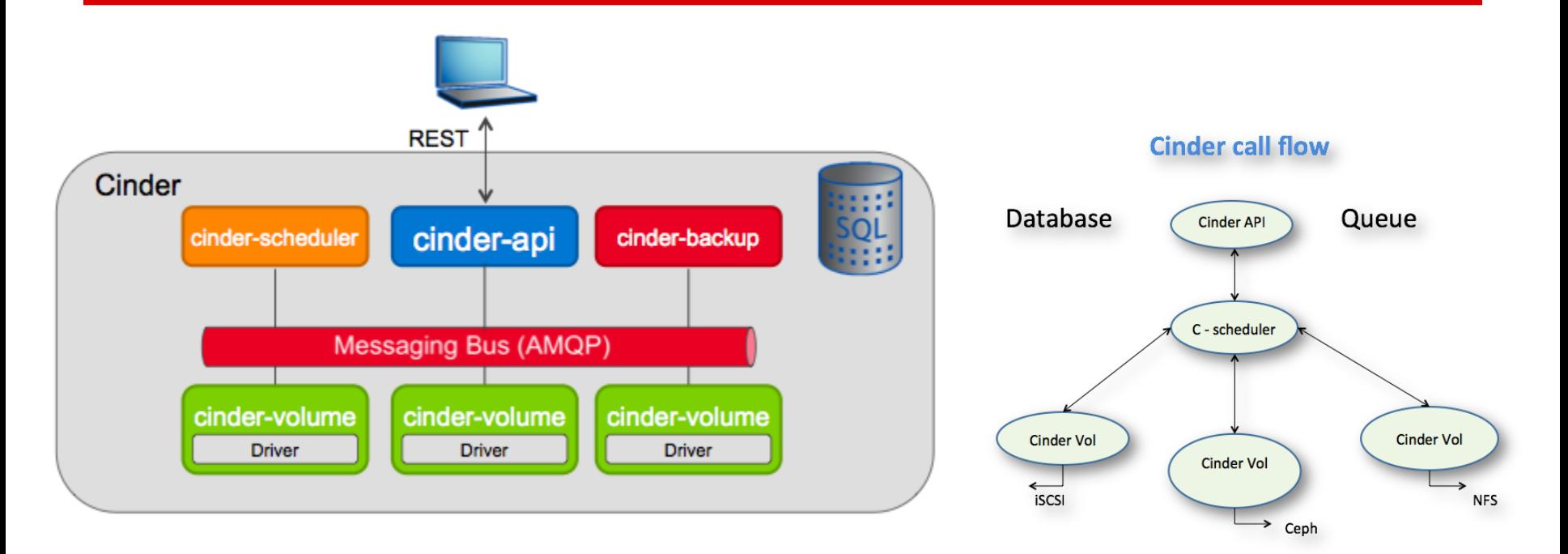

*Openstack Block Storage Drivers Support Matrix:* [https://wiki.openstack.](https://wiki.openstack.org/wiki/CinderSupportMatrix) [org/wiki/CinderSupportMatrix](https://wiki.openstack.org/wiki/CinderSupportMatrix)

## **Configuration**

- File /etc/cinder/cinder.conf
- $\bullet$
- **● Debugging**

```
True
debuq = True
```
- log in /var/log/cinder
- può essere utile usare il client CLI pythoncinderclient con l'opzione --debug

## **Advanced Storage Quality of Service**

- Default: i volumi vengono distribuiti sui vari backend in modo da bilanciare lo spazio allocato.
- I **volume-type** possono essere utilizzati per controllare dove i volumi verranno allocati.
- Ogni volume-type contiene un set di coppie chiave-valore chiamati *extraspecs*. Queste informazioni sono usate dal **Cinder-Scheduler** per prendere decisioni sul placement dei volumi in base alle capabilities dei backend disponibili.

## **QoS e volume type**

- I **Volume type** possono essere usati per fornire agli utenti differenti livelli (tier) di storage:
	- performance diverse (p.e. HDD tier, mixed HDD-SDD tier, o SSD tier),
	- resilienza (selezionando differenti livelli di RAID, o replica)
	- specifiche features (p.e. compressione, datadeduplication, etc.).

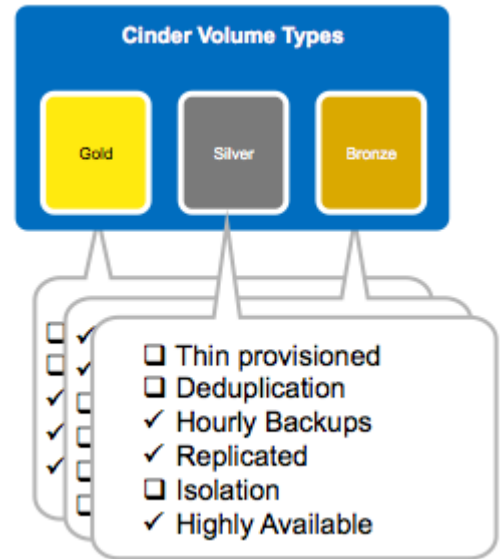

## **QoS e volume type**

- L'utente può specificare il tier in cui creare il volume.
- **Volume-Retype:** consente di cambiare il tipo di volume dopo la sua creazione. Questo è utile per esempio per modificare il livello di QoS dinamicamente (nel caso in cui un volume sia sottoposto ad
	- utilizzo pesante nel tempo e si renda necessario il passaggio ad un

tier che offra un servizio migliore).

#### **Un esempio di configurazione**

Per esempio, assumiamo di avere 2 pool su Ceph che utilizzano storage device differenti:

- il pool "*cinder-sata*" usa un rack **SATA**
- il pool "*cinder-ssd*" usa un rack **SSD**

#### # Multi backend options

# Define the names of the aroups for multiple volume backends enabled\_backends=rbd-sata.rbd-ssd

# Define the groups as above [rbd-sata] volume\_driver=cinder.volume.driver.RBDDriver rbd\_pool=cinder-sata volume backend name=RBD SATA # if cephX is enable #rbd user=cinder #rbd\_secret\_uuid=<None> **Trbd-ssdl** volume\_driver=cinder.volume.driver.RBDDriver rbd\_pool=cinder-ssd volume backend name=RBD SSD # if cephX is enable #rbd\_user=cinder #rbd\_secret\_uuid=<None>

I backend vanno abilitati nel file di configurazione /etc/cinder/cinder.conf del nodo su cui gira cinder-volume NOTA: in questo caso particolare, l'istanza di cinder-volume gestisce due backend diversi

*Questo esempio mostra anche come poter sfruttare le capacità di tiering di Ceph*

#### **Rate-limiting**

- Feature introdotta in **Havana**
- Implementa il supporto QoS in Nova e Cinder (sfruttando il rate limiting già supportato in KVM e QEMU attraverso libvirt) - utile nel caso in cui lo storage non espone questa funzionalità
- Il limiting può quindi essere realizzato dal "frontend" (hypervisor) o dal "backend" (storage subsystem) o entrambi
- **Backend**: campi specifici definiti dal vendor:
	- HP 3PAR (IOPS, tput: min, max; latency, priority)
	- Solidfire (IOPS: min, max, burst)
	- NetApp\* (QoS Policy Group)
	-

○ Huawei\* (priority) the second of the second through extra specs

#### **Rate-limiting**

- **Frontend** QoS options:
	- throughput
		- *total bytes sec*: the total allowed bandwidth for the guest per second
		- read bytes sec: sequential read limitation
		- write bytes sec: sequential write limitation
	- IOPS
		- *total iops sec*: the total allowed IOPS for the quest per second
		- *read\_iops\_sec*: random read limitation
		- *write\_iops\_sec*: random write limitation
- Il file di definizione della VM a cui viene agganciato il volume con *qos-specs* conterrà un campo xml extra "<iotune>". Es.

<**iotune**>

```
<read_iops_sec>2000</read_iops_sec>
      <write iops sec>1000</write iops sec>
</iotune>
```
#### **Solo da command-line (come admin)**

#### # create qos specs

cinder qos-create <name> <key=value> [<key=value> ...]

#### # Associate qos specs with specific volume type cinder qos-associate <qos\_specs> <volume\_type\_id>

#### **Esempi: extra-specs + qos-specs**

Mettiamo insieme un po' tutto:

- volume-types,
- extra-specs,
- qos-specs

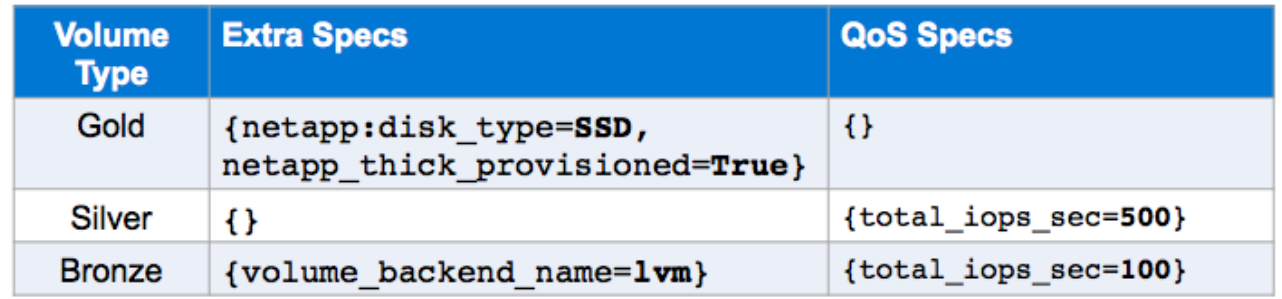

#### **Workflow**

- ➢ creare la specifica di QoS (cinder qos-create)
- $\triangleright$  creare il volume-type
- $\triangleright$  associare il volume-type al qos
- $\triangleright$  creare un volume con il volume-type definito
- agganciare il volume ad una VM
- ➢ controllare il definition file della VM (deve contenere il tag  $\langle$ iotune $\rangle$ )

#### **wiki per l'esercitazione:**

<https://github.com/infn-bari-school/Cinder/wiki>

[https://github.com/infn-bari-school/cinder-](https://github.com/infn-bari-school/cinder-advanced/wiki/Multi-backend)

[advanced/wiki/Multi-backend](https://github.com/infn-bari-school/cinder-advanced/wiki/Multi-backend)

[https://github.com/infn-bari-school/cinder-](https://github.com/infn-bari-school/cinder-advanced/wiki/Rate-limiting)

[advanced/wiki/Rate-limiting](https://github.com/infn-bari-school/cinder-advanced/wiki/Rate-limiting)

#### **Creazione volumi da Horizon**

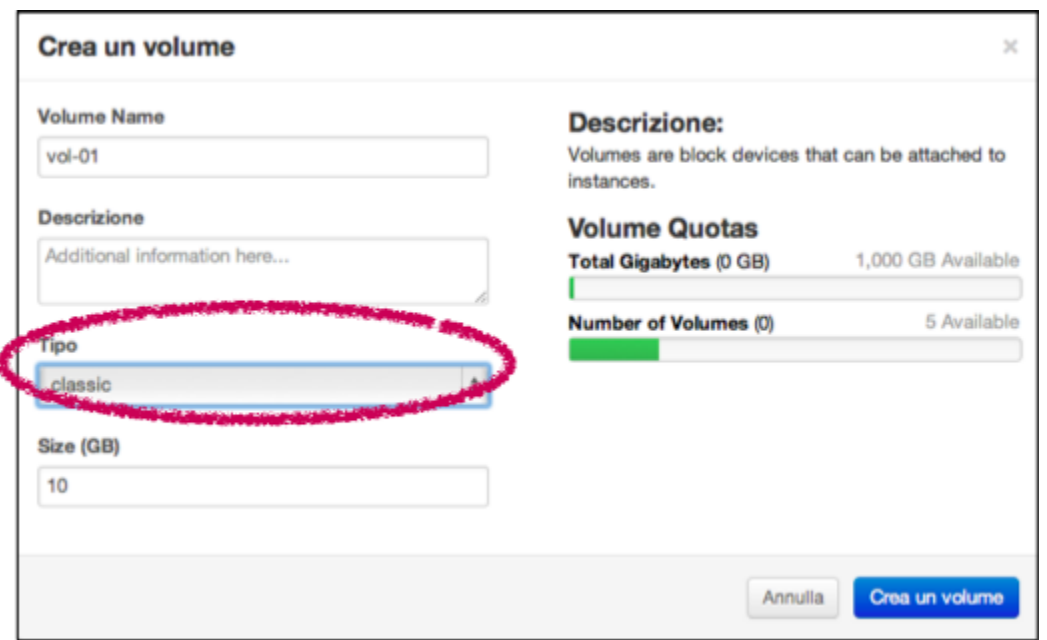

La dashboard consente la creazione dei volume-type, ma non permette al momento l' associazione con i backend. Non sono neanche implementate le funzioni relative alla gestione degli encryption-type.

#### **Data Encryption**

- Semplice da configurare, trasparente per l'utente finale (creare un volume cifrato richiede le stesse operazioni di un volume non cifrato)
- Il transito dei dati è sicuro
	- p.e. non è necessario usare IPsec per proteggere il traffico iSCSI
- Supporta:
	- le funzionalità esistenti in cinder (p.e. snapshot)
	- boot da volumi criptati
	- possibilità di scegliere il key-manager da usare per gestire le chiavi

## **Key Manager**

- Il key manager di default è "configuration-based"
	- supporta singola chiave statica usata per tutti i volumi
		- da NON usare in produzione. La sicurezza dei dati dipende dalla segretezza della chiave
	- consigliato utilizzare un key-manager esterno (e.g. Barbican)
- Il key-manager espone un'interfaccia astratta che consente di integrare qualunque key-manager (incluso sistemi commerciali, p.e. Safenet, IBM, HP, etc.)

## **Componenti**

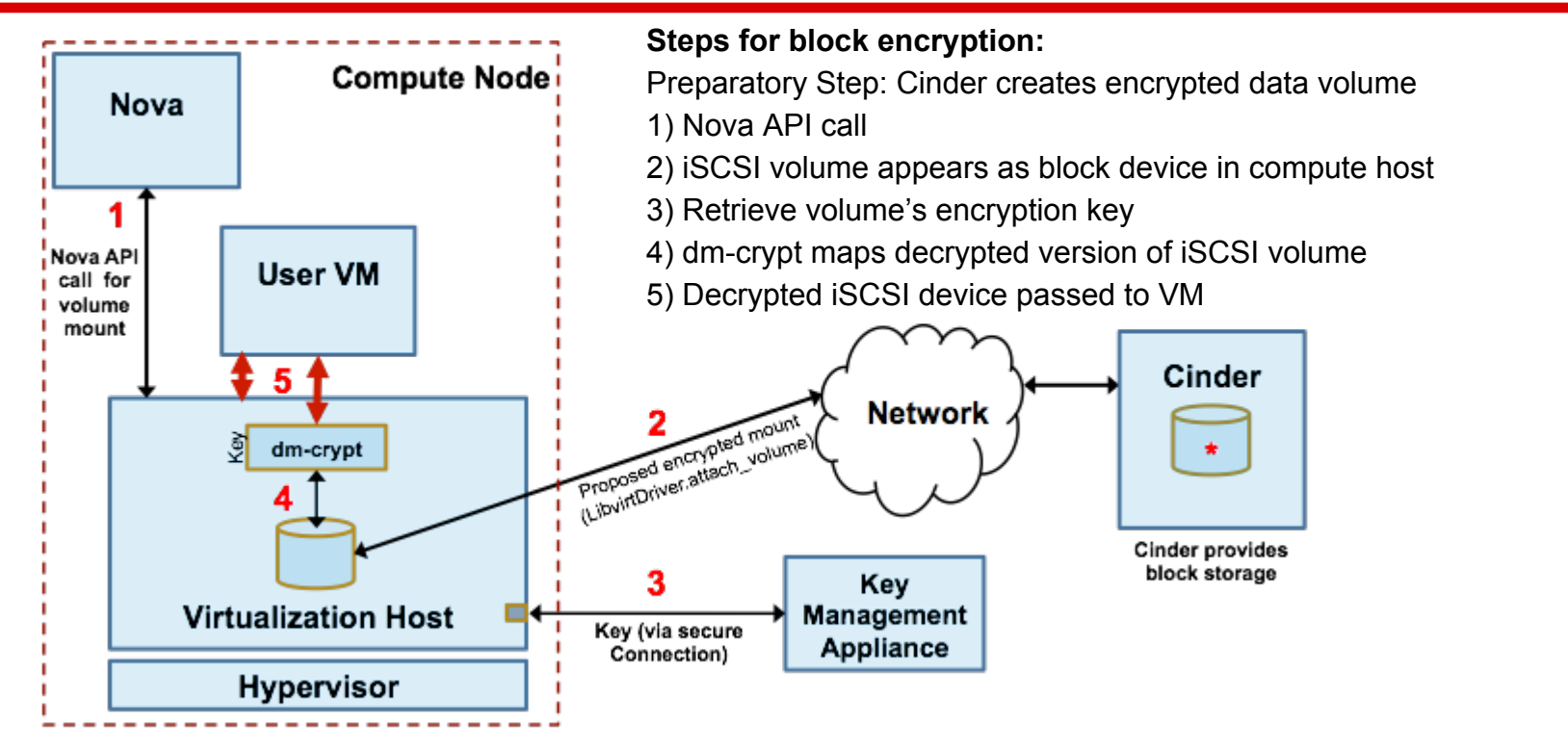

<https://wiki.openstack.org/wiki/VolumeEncryption>

## **Encrypted Volume types**

- estensione dell'astrazione del **volume-type**
- utilizzo di metadata predefiniti

- *cipher*: modalità di cifratura
	- e.g. aes-cbc-essiv:sha256 o aes-xts-plain64
- *key-length*: dimensione della chiave in bits
	- *■ e.g. 128 o 256*
- *Provider*: classe responsabile dell'attachment/detachment del volume criptato
	- *nova.volume.encryptors.cryptsetup.CryptsetupEncryptor: uses "raw" cryptsetup*
	- **■** *nova.volume.encryptors.luks.LuksEncryptor: uses LUKS extensions to cryptsetup*
- *Control location*: servizio che esegue l'encryption
	- *'front-end' → Nova; 'back-end' → Cinder*
		- **'back-end' (i.e., encryption by Cinder) not yet implemented**

## **Encryption & Ceph**

• Ceph supporta dm-crypt

# ceph-deploy osd --dmcrypt [--dmcrypt-keydir KEYDIR] create|prepare HOST:DISK

- creare pool su OSD criptati
- configurare in cinder.conf un nuovo backend associandolo al pool encrypted
- creare un volume-type specifico

#### **Workflow**

- ➢ configurare il key-manager
- $\triangleright$  creare il volume-type
- ➢ creare l'encryption-type associandolo al volume-type
- ➢ creare il volume del volume-type definito
- ➢ agganciare il volume ad una VM attiva
- ➢ montare il volume e scrivere sul volume
- ➢ verificare che il volume è stato criptato

#### **wiki per l'esercitazione:**

[https://github.com/infn-bari-school/cinder](https://github.com/infn-bari-school/cinder-advanced/wiki/Encryption)[advanced/wiki/Encryption](https://github.com/infn-bari-school/cinder-advanced/wiki/Encryption)

#### **Cinder Backup**

- Un backup è una copia del volume archiviata nell'Object Store
- Gestito da un servizio a parte: **cinder-backup** (non attivo di default)
- Driver configurabili:
	- Ceph
	- Swift
	- IBM Tivoli Storage Manager

#### **Backup su Swift - wiki**

- Installare il pacchetto **cinder-backup** sui nodi su cui gira cinder-volume
- Configurare il backend in /etc/cinder/cinder.conf

● **wiki**: https://github.com/infn-bari-school/cinderadvanced/wiki/Backup-su-Swift

#### **Verso il Disaster Recovery**

- estensione delle API di cinder backup:
	- **○ import/export dei metadata**
- In Juno le API di cinder verranno ulteriormente arricchite per supportare la **replica** dei volumi

#### **Altre funzionalità di Cinder...**

- Migrare i volumi tra backend differenti (admin API)
	- cinder migrate <volume\_id> <target host>
- Estendere la dimensione di un volume
	- cinder extend <vol-id> <newsize>
- Trasferire un volume da un tenant ad un altro

cinder transfer-create <volume\_id> #TenantA

cinder transfer-accept <transfer id> <auth key> #TenantB